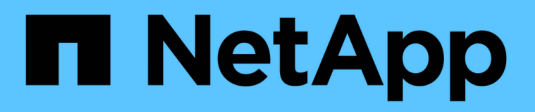

# **Recover files and folders using Previous Versions**

ONTAP 9

NetApp April 24, 2024

This PDF was generated from https://docs.netapp.com/us-en/ontap/smb-admin/recover-files-foldersprevious-versions-concept.html on April 24, 2024. Always check docs.netapp.com for the latest.

# **Table of Contents**

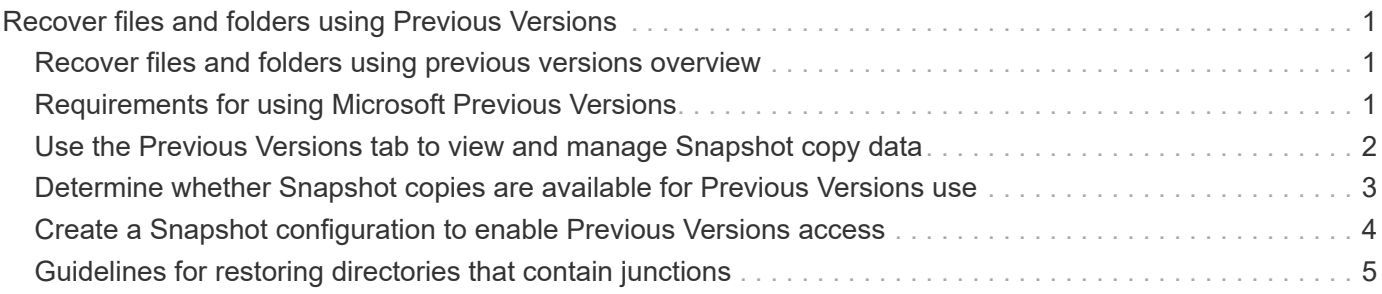

# <span id="page-2-0"></span>**Recover files and folders using Previous Versions**

## <span id="page-2-1"></span>**Recover files and folders using previous versions overview**

The ability to use Microsoft Previous Versions is applicable to file systems that support Snapshot copies in some form and have them enabled. Snapshot technology is an integral part of ONTAP. Users can recover files and folders from Snapshot copies from their Windows client by using the Microsoft Previous Versions feature.

Previous Versions functionality provides a method for users to browse through the Snapshot copies or to restore data from a Snapshot copy without a storage administrator's intervention. Previous Versions is not configurable. It is always enabled. If the storage administrator has made Snapshot copies available on a share, then the user can use Previous Versions to perform the following tasks:

- Recover files that were accidentally deleted.
- Recover from accidentally overwriting a file.
- Compare versions of file while working.

The data stored in Snapshot copies is read-only. Users must save a copy of a file to another location to make any changes to the file. Snapshot copies are periodically deleted; therefore, users need to create copies of files contained in Previous Versions if they want to indefinitely retain a previous version of a file.

# <span id="page-2-2"></span>**Requirements for using Microsoft Previous Versions**

Before you can use Previous Versions with your CIFS server, you need to know which versions of ONTAP and SMB, and which Windows clients, support it. You also need to know about the Snapshot copy setting requirement.

### **ONTAP version requirements**

Supports Previous Versions.

### **SMB protocol version requirements**

For storage virtual machine (SVM), ONTAP supports Previous Versions on all versions of SMB.

### **Windows client requirements**

Before a user can use Previous Versions to access data in Snapshot copies, the Windows client must support the feature.

For the latest information about which Windows clients support Previous Versions, see the Interoperability Matrix.

[NetApp Interoperability Matrix Tool](https://mysupport.netapp.com/matrix)

### **Requirements for Snapshot copy settings**

To use Previous Versions to access data in Snapshot copies, an enabled Snapshot policy must be associated to the volume containing the data, clients must be able to access to the Snapshot data, and Snapshot copies must exist.

### <span id="page-3-0"></span>**Use the Previous Versions tab to view and manage Snapshot copy data**

Users on Windows client machines can use the Previous Versions tab on the Windows Properties window to restore data stored in Snapshot copies without needing to involve the storage virtual machine (SVM) administrator.

#### **About this task**

You can only use the Previous Versions tab to view and manage data in Snapshot copies of data stored on the SVM if the administrator has enabled Snapshot copies on the volume containing the share, and if the administrator configures the share to show Snapshot copies.

#### **Steps**

- 1. In Windows Explorer, display the contents of the mapped drive of the data stored on the CIFS server.
- 2. Right-click the file or folder in the mapped network drive whose Snapshot copies you want to view or manage.
- 3. Click **Properties**.

Properties for the file or folder you selected are displayed.

4. Click the **Previous Versions** tab.

A list of available Snapshot copies of the selected file or folder is displayed in the Folder versions: box. The listed Snapshot copies are identified by the Snapshot copy name prefix and the creation timestamp.

- 5. In the **Folder versions:** box, right-click the copy of the file or folder that you want to manage.
- 6. Perform the appropriate action:

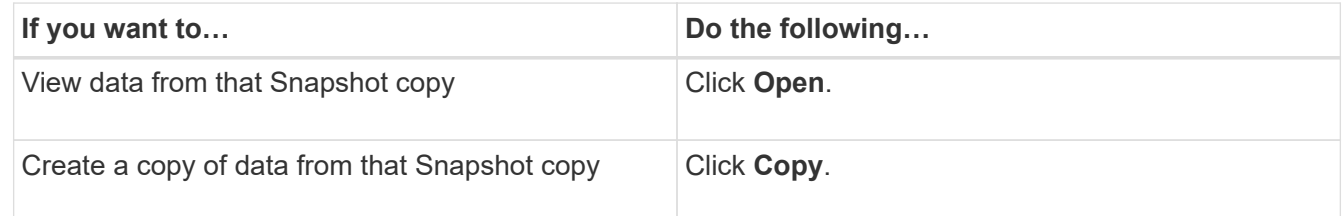

Data in Snapshot copies is read-only. If you want to make modifications to files and folders listed in the Previous Versions tab, you must save a copy of the files and folders that you want to modify to a writable location and make modifications to the copies.

7. After you finish managing Snapshot data, close the **Properties** dialog box by clicking **OK**.

For more information about using the Previous Versions tab to view and manage Snapshot data, consult the Microsoft TechNet Library.

#### **Related information**

## <span id="page-4-0"></span>**Determine whether Snapshot copies are available for Previous Versions use**

You can view Snapshot copies from the Previous Versions tab only if an enabled Snapshot policy is applied to the volume containing the share, and if the volume configuration allows access to Snapshot copies. Determining Snapshot copy availability is helpful when assisting a user with Previous Versions access.

### **Steps**

1. Determine whether the volume on which the share data resides has automatic Snapshot copies enabled and whether clients have access to Snapshot directories: volume show -vserver vserver-name -volume volume-name -fields vserver, volume, snapdir-access, snapshotpolicy,snapshot-count

The output displays what Snapshot policy is associated with the volume, whether client Snapshot directory access is enabled, and the number of available Snapshot copies.

- 2. Determine whether the associated Snapshot policy is enabled: volume snapshot policy show -policy policy-name
- 3. List the available Snapshot copies: volume snapshot show -volume volume\_name

For more information about configuring and managing Snapshot policies and Snapshot schedules, see [Data Protection.](https://docs.netapp.com/us-en/ontap/data-protection/index.html)

### **Example**

The following example displays information about Snapshot policies associated with the volume named "data1" that contains the shared data and available Snapshot copies on "data1".

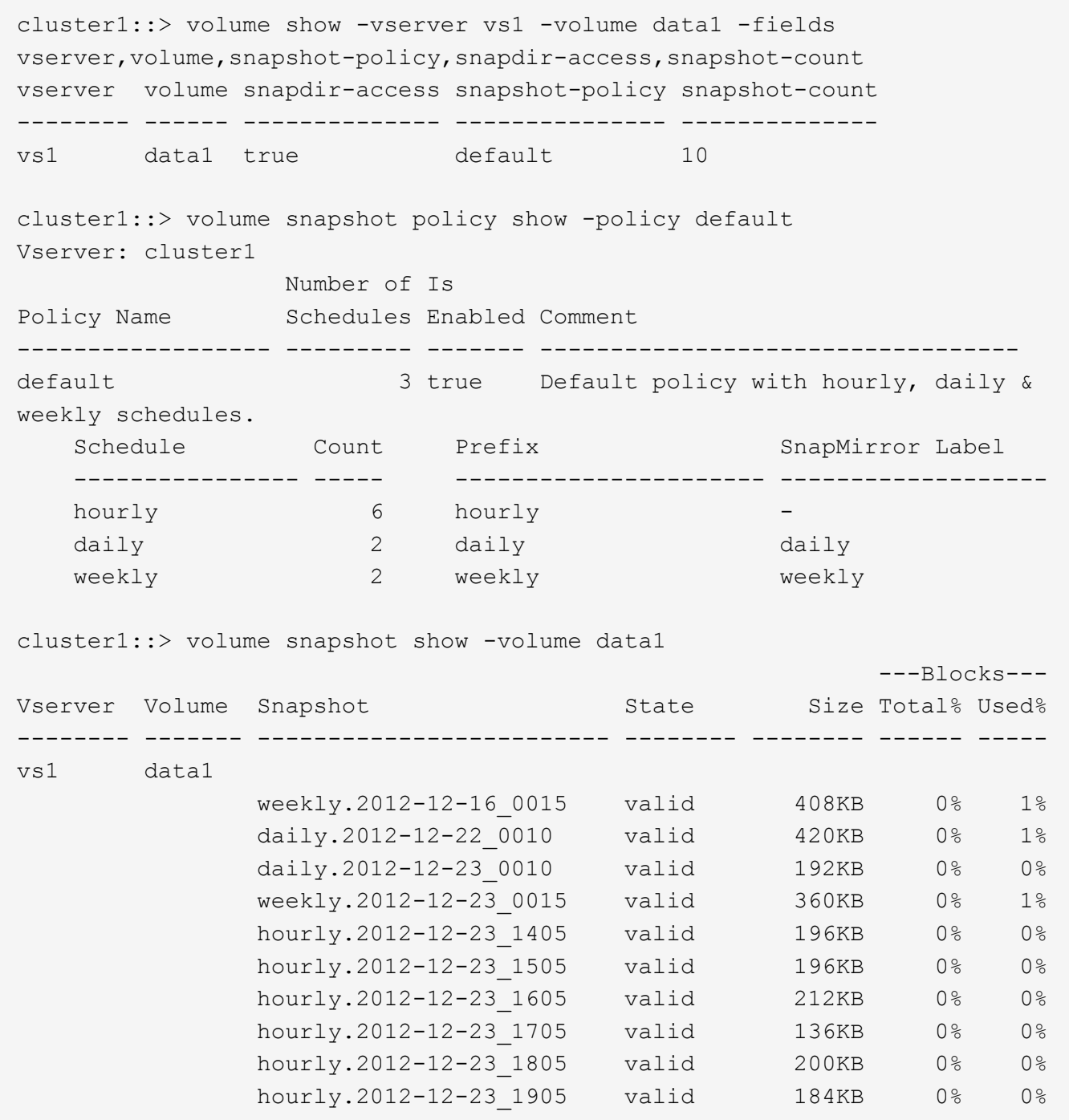

#### **Related information**

[Creating a Snapshot configuration to enable Previous Versions access](#page-5-0)

### [Data protection](https://docs.netapp.com/us-en/ontap/data-protection/index.html)

### <span id="page-5-0"></span>**Create a Snapshot configuration to enable Previous Versions access**

The Previous Versions functionality is always available, provided that client access to Snapshot copies is enabled and provided that Snapshot copies exist. If your Snapshot

copy configuration does not meet these requirements, you can create a Snapshot copy configuration that does.

### **Steps**

1. If the volume containing the share to which you want to allow Previous Versions access does not have an associated Snapshot policy, associate a Snapshot policy to the volume and enable it by using the volume modify command.

For more information about using the volume modify command, see the man pages.

2. Enable access to the Snapshot copies by using the volume modify command to set the  $-snap-dir$ option to true.

For more information about using the volume modify command, see the man pages.

3. Verify that Snapshot policies are enabled and that access to Snapshot directories is enabled by using the volume show and volume snapshot policy show commands.

For more information about using the volume show and volume snapshot policy show commands, see the man pages.

For more information about configuring and managing Snapshot policies and Snapshot schedules, see [Data Protection.](https://docs.netapp.com/us-en/ontap/data-protection/index.html)

### **Related information**

[Data protection](https://docs.netapp.com/us-en/ontap/data-protection/index.html)

# <span id="page-6-0"></span>**Guidelines for restoring directories that contain junctions**

There are certain guidelines you should keep in mind when using Previous Versions to restore folders that contain junction points.

When using Previous Versions to restore folders that have child folders that are junction points, the restore can fail with an Access Denied error.

You can determine whether the folder that you are attempting to restore contains a junction by using the  $\text{vol}$ show command with the -parent option. You can also use the vserver security trace commands to create detailed logs about file and folder access issues.

### **Related information**

[Creating and managing data volumes in NAS namespaces](https://docs.netapp.com/us-en/ontap/smb-admin/create-manage-data-volumes-nas-namespaces-concept.html)

### **Copyright information**

Copyright © 2024 NetApp, Inc. All Rights Reserved. Printed in the U.S. No part of this document covered by copyright may be reproduced in any form or by any means—graphic, electronic, or mechanical, including photocopying, recording, taping, or storage in an electronic retrieval system—without prior written permission of the copyright owner.

Software derived from copyrighted NetApp material is subject to the following license and disclaimer:

THIS SOFTWARE IS PROVIDED BY NETAPP "AS IS" AND WITHOUT ANY EXPRESS OR IMPLIED WARRANTIES, INCLUDING, BUT NOT LIMITED TO, THE IMPLIED WARRANTIES OF MERCHANTABILITY AND FITNESS FOR A PARTICULAR PURPOSE, WHICH ARE HEREBY DISCLAIMED. IN NO EVENT SHALL NETAPP BE LIABLE FOR ANY DIRECT, INDIRECT, INCIDENTAL, SPECIAL, EXEMPLARY, OR CONSEQUENTIAL DAMAGES (INCLUDING, BUT NOT LIMITED TO, PROCUREMENT OF SUBSTITUTE GOODS OR SERVICES; LOSS OF USE, DATA, OR PROFITS; OR BUSINESS INTERRUPTION) HOWEVER CAUSED AND ON ANY THEORY OF LIABILITY, WHETHER IN CONTRACT, STRICT LIABILITY, OR TORT (INCLUDING NEGLIGENCE OR OTHERWISE) ARISING IN ANY WAY OUT OF THE USE OF THIS SOFTWARE, EVEN IF ADVISED OF THE POSSIBILITY OF SUCH DAMAGE.

NetApp reserves the right to change any products described herein at any time, and without notice. NetApp assumes no responsibility or liability arising from the use of products described herein, except as expressly agreed to in writing by NetApp. The use or purchase of this product does not convey a license under any patent rights, trademark rights, or any other intellectual property rights of NetApp.

The product described in this manual may be protected by one or more U.S. patents, foreign patents, or pending applications.

LIMITED RIGHTS LEGEND: Use, duplication, or disclosure by the government is subject to restrictions as set forth in subparagraph (b)(3) of the Rights in Technical Data -Noncommercial Items at DFARS 252.227-7013 (FEB 2014) and FAR 52.227-19 (DEC 2007).

Data contained herein pertains to a commercial product and/or commercial service (as defined in FAR 2.101) and is proprietary to NetApp, Inc. All NetApp technical data and computer software provided under this Agreement is commercial in nature and developed solely at private expense. The U.S. Government has a nonexclusive, non-transferrable, nonsublicensable, worldwide, limited irrevocable license to use the Data only in connection with and in support of the U.S. Government contract under which the Data was delivered. Except as provided herein, the Data may not be used, disclosed, reproduced, modified, performed, or displayed without the prior written approval of NetApp, Inc. United States Government license rights for the Department of Defense are limited to those rights identified in DFARS clause 252.227-7015(b) (FEB 2014).

#### **Trademark information**

NETAPP, the NETAPP logo, and the marks listed at<http://www.netapp.com/TM>are trademarks of NetApp, Inc. Other company and product names may be trademarks of their respective owners.